# ITX-i9453 Mini ITX Industrial Motherboard

## User's Manual

Version 1.2

#### **Declaration of Conformity**

FCC Class A

This device complies with Part 15 of the FCC Rules. Operation is subject to the following two conditions: (1) this device may not cause harmful interference, and (2) this device must accept any interference received, including interference that may cause undesired operation.

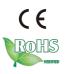

| TL | ois naga is intentionally left l | alank  |
|----|----------------------------------|--------|
| Ir | nis page is intentionally left l | olank. |
|    |                                  |        |
|    |                                  |        |
|    |                                  |        |
|    |                                  |        |
|    |                                  |        |
|    |                                  |        |
|    |                                  |        |
|    |                                  |        |
|    |                                  |        |
|    |                                  |        |
|    |                                  |        |
|    |                                  |        |
|    |                                  |        |
|    |                                  |        |
|    |                                  |        |
|    |                                  |        |
|    |                                  |        |
|    |                                  |        |
|    |                                  |        |
|    |                                  |        |
|    |                                  |        |
|    |                                  |        |
|    |                                  |        |
|    |                                  |        |

#### **Table of Contents**

| Chapter 1 Introduction                            | 4  |
|---------------------------------------------------|----|
| 1.1 Copyright Notice                              |    |
| 1.2 About this User's Manual                      |    |
| 1.3 Warning                                       |    |
| 1.4 Replacing the lithium battery                 |    |
| 1.5 Technical Support                             |    |
| 1.6 Warranty                                      |    |
| 1.7 Packing List                                  |    |
| 1.8 Ordering Information                          |    |
| 1.9 Specification                                 | 9  |
| 1.10 Board Dimensions                             | 10 |
| 1.11 Installing the CPU                           | 12 |
| 1.12 Installing the Memory                        | 13 |
| Chapter 2 Installation                            |    |
| Jumpers                                           |    |
| 2.1 Jumpers and Connectors                        | 15 |
| 2.2 JBAT1: CMOS Setup                             | 16 |
| 2.3 JP1: CompactFlash Master/ Slave Select        | 16 |
| 2.4 JV1: COM1 Power Source Special Support        | 16 |
| 2.5 JRS1: COM 2 RS-232/422/485 Select             | 16 |
| 2.6 JVLCD1: LCD Panel Voltage Select              |    |
| 2.7 JPWR1: AT/ATX Power Mode Select               | 17 |
| Connectors                                        |    |
| 2.8 IDE1: Primary 40-pin IDE Connector            |    |
| 2.9 SATA1/ SATA2: Serial ATA 1, 2 Connector       |    |
| 2.10 DIO1: Digital I/O Connector                  |    |
| 2.11 PCIE1: PCI Express x16 Interface Slot        |    |
| 2.12 MINIPCI1: MiniPCI slot                       |    |
| 2.13 JFRT1: Switches and Indicators               |    |
| 2.14 INV1: LCD Inverter Connector                 |    |
| 2.15 CON1: RS-422/ 485 Connector                  |    |
| 2.16 USB1/ USB2: USB 2.0 Connector                |    |
| 2.17 LPT1: Parallel Port or FDD Connector         |    |
| 2.18 IR1: Infrared Connector                      |    |
| 2.19 AUDIO1: Audio Interface Port                 |    |
| 2.21 LAN1/ LAN2: 2 x 100/1000 RJ-45 + 4 x USB 2.0 |    |
| 2.22 VGA1: CRT/DVI Connector                      |    |
| 2.22 VGAT. ONT/DVT CONNECTOR                      | ∠ა |

|     | 2.23 KBM1: PS/2 Keyboard & Mouse           | 23 |
|-----|--------------------------------------------|----|
|     | 2.24 LVDS1: LVDS LCD Connector             |    |
|     | 2.25 CFD1: CompactFlash II Socket          | 24 |
|     | 2.26 PW1: ATX Power Supply Connector       |    |
|     | 2.27 ATX12V1: 4pin 12V ATX Power Connector |    |
|     | 2.28 CPUF1: CPU Fan Power Connector        |    |
|     | 2.29 SYSF1: System Fan Power Connector     | 26 |
| Cha | apter 3 BIOS                               |    |
|     | 3.1 BIOS Introduction                      |    |
|     | 3.2 BIOS Setup                             |    |
|     | 3.3 Standard CMOS Features                 |    |
|     | 3.4 Advanced BIOS Features                 | 33 |
|     | 3.5 Advanced Chipset Features              | 37 |
|     | 3.6 Integrated Peripherals                 | 40 |
|     | 3.7 Power Management Setup                 | 45 |
|     | 3.8 PNP/PCI Configurations                 | 49 |
|     | 3.9 PC Health Status                       | 51 |
|     | 3.10 Load Optimized Defaults               | 52 |
|     | 3.11 Set Password                          |    |
|     | 3.12 Save & Exit Setup                     | 54 |
|     | 3.13 Exit Without Saving                   | 55 |
|     | 3.14 BIOS Beep Sound core list             | 56 |
|     | 3.15 BIOS memory mapping                   |    |
|     | 3.16 Award BIOS Post Codes                 |    |
| Cha | apter 4 Appendix                           | 62 |
|     | 4.1 I/O Port Address Map                   |    |
|     | 4.2 Interrunt Paguast Lines (IPO)          |    |

## Chapter 1

### Introduction

#### 1.1 Copyright Notice

All Rights Reserved.

The information in this document is subject to change without prior notice in order to improve the reliability, design and function. It does not represent a commitment on the part of the manufacturer.

Under no circumstances will the manufacturer be liable for any direct, indirect, special, incidental, or consequential damages arising from the use or inability to use the product or documentation, even if advised of the possibility of such damages.

This document contains proprietary information protected by copyright. All rights are reserved. No part of this manual may be reproduced by any mechanical, electronic, or other means in any form without prior written permission of the manufacturer.

#### 1.2 About this User's Manual

This User's Manual is intended for experienced users and integrators with hardware knowledge of personal computers. If you are not sure about any description in this User's Manual, please consult your vendor before further handling.

#### 1.3 Warning

Single Board Computers and their components contain very delicate Integrated Circuits (IC). To protect the Single Board Computer and its components against damage from static electricity, you should always follow the following precautions when handling it:

- 1. Disconnect your Single Board Computer from the power source when you want to work on the inside
- 2. Hold the board by the edges and try not to touch the IC chips, leads or circuitry
- 3. Use a grounded wrist strap when handling computer components.
- 4. Place components on a grounded antistatic pad or on the bag that came with the Single Board Computer, whenever components are separated from the system

#### 1.4 Replacing the lithium battery

Incorrect replacement of the lithium battery may lead to a risk of explosion. The lithium battery must be replaced with an identical battery or a battery type recommended by the manufacturer.

Do not throw lithium batteries into the trashcan. It must be disposed of in accordance with local regulations concerning special waste.

#### 1.5 Technical Support

If you have any technical difficulties, please consult the user's manual first at:

ftp://ftp.arbor.com.tw/pub/manual

Please do not hesitate to call or e-mail our customer service when you still can not find out the answer.

http://www.arbor.com.tw E-mail:info@arbor.com.tw

#### 1.6 Warranty

This product is warranted to be in good working order for a period of two years from the date of purchase. Should this product fail to be in good working order at any time during this period, we will, at our option, replace or repair it at no additional charge except as set forth in the following terms. This warranty does not apply to products damaged by misuse, modifications, accident or disaster.

Vendor assumes no liability for any damages, lost profits, lost savings or any other incidental or consequential damage resulting from the use, misuse of, or inability to use this product. Vendor will not be liable for any claim made by any other related party.

Vendors disclaim all other warranties, either expressed or implied, including but not limited to implied warranties of merchantibility and fitness for a particular purpose, with respect to the hardware, the accompanying product's manual(s) and written materials, and any accompanying hardware. This limited warranty gives you specific legal rights.

Return authorization must be obtained from the vendor before returned merchandise will be accepted. Authorization can be obtained by calling or faxing the vendor and requesting a Return Merchandise Authorization (RMA) number. Returned goods should always be accompanied by a clear problem description.

#### 1.7 Packing List

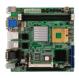

1x ITX-i9453 Mini ITX Industrial MB

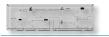

1x I/O Bracket

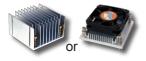

1x CPU Heat Sink or Cooler

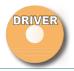

1x Criver CD

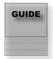

1x Quick Installation Guide

If any of the above items is damaged or missing, contact your vendor immediately.

#### 1.8 Ordering Information

| ITX-i9453VL2G | Intel Core 2 Duo/ Core Duo CPU processor<br>(FSB 667MHz) Industrial Mini-ITX Motherboard<br>with CRT/LCD, Dual Gigabit LAN, SATA II,<br>PCI-Express X16 slot |
|---------------|----------------------------------------------------------------------------------------------------|
| Cable Kit     | CBK-07-7435-00                                                                                                    |

#### 1.9 Specifications

| Form Factor              | Mini ITX Industrial MB                                                                                                    |
|--------------------------|----------------------------------------------------------------------------------------------------|
| Processor                | μFC-PGA478 Intel Core 2 Duo/ Core Duo CPU processor (FSB 667MHz)                                                                                                    |
| Chipset                  | Intel 945GM/GME + ICH7M                                                                                                    |
| System Memory            | <ul> <li>◆ 2 x 240-pin DIMM socket up to 4GB</li> <li>◆ Dual Channel DDR2 533/400MHz SDRAM,<br/>supports Non-ECC memory only</li> </ul>                                                    |
| VGA/ LCD Controller      | Intel® Graphics Media Accelerator (GMA) 950 graphics core w/ CRT, DVI and 18/36bit LVDS (Dual independent display)                                                                         |
| Ethernet                 | 2 x 82573V 100/1000 base-T PCI-Express<br>Gigabit LAN                                                                                                    |
| I/O Chips                | WINBOND W83627HG                                                                                                    |
| BIOS                     | Phoenix-Award BIOS                                                                                                    |
| Audio                    | ALC655 AC'97 Codec, MIC-in/Line-in/Line-out                                                                                                    |
| Serial ATA               | 2 x Serial ATA with 150MB/s                                                                                                    |
| IDE Interface            | 1 x Ultra DMA 100, support 2 IDE drives                                                                                                    |
| Flash Disk               | 1 x Type II CompactFlash (Share IDE resource)                                                                                                    |
| Serial Port              | 2 x COM ports<br>(COM 1: RS-232, COM2: RS-232/422/485)                                                                                                    |
| Parallel Port/ FDD       | 1 x SPP/EPP/ECP mode (Shared with FDD)                                                                                                    |
| KBMS                     | Standard PS/2 KBMS                                                                                                    |
| Universal Serial Bus     | 8 x USB 2.0 (4 ports by pin header.)                                                                                                    |
| DIO                      | 8 bit programmable Digital I/O                                                                                                    |
| Expansion Interface      | 1 x PCI Express x16, 1 x MiniPCI, 1 x CF II                                                                                                    |
| Hardware Monitor<br>Chip | Integrated in W83627HG                                                                                                    |
| RTC                      | Real Time Clock                                                                                                    |
| Power Input Connector    | <ul> <li>◆ 20pin ATX &amp; 4pin +12V ATX Power connector</li> <li>◆ Make sure that connecting with the 20pin ATX and the 4pin 12V ATX power connector before booting the system</li> </ul> |
| Operation Temp.          | -20°C - 70°C                                                                                                    |
| Watchdog Timer           | 255-level Reset                                                                                                    |
| Dimension (L x W)        | 170 x 170 mm (6.7" x 6.7")                                                                                                    |

#### 1.10 Board Dimensions

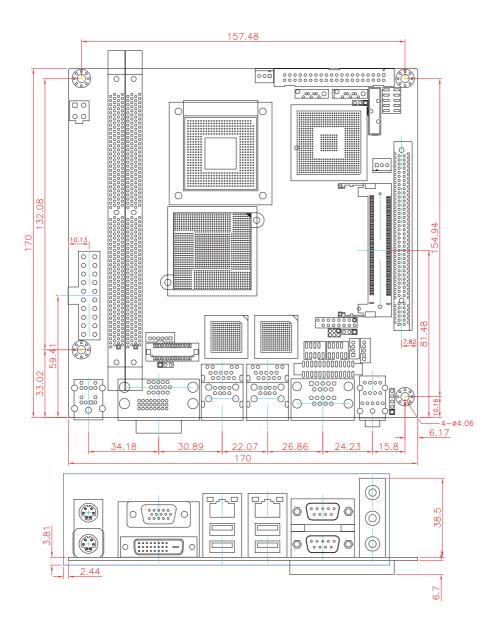

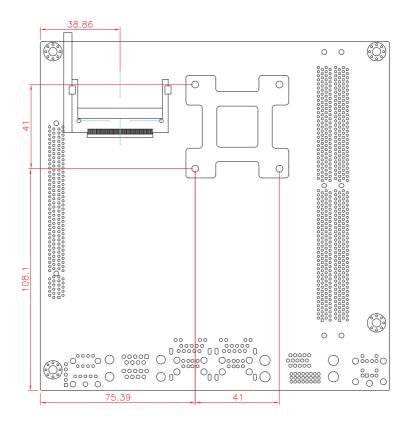

#### 1.11 Installing the CPU

The processor socket comes with a screw to secure the CPU. As showing in the picture as below, loose the screw first before inserting the CPU. Place the CPU into the socket by making sure the notch on the corner of the CPU corresponding with the notch on the inside of the socket. Once the CPU has slide into the socket, lock the screw.

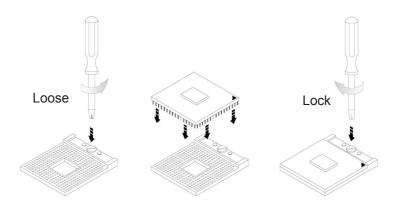

Make sure that heat sink of the CPU top surface is in complete contact to avoid the CPU overheating problem.

If not, it would cause your system or CPU to be hanged, unstable, damaged.

#### 1.12 Installing the Memory

To install the Memory module, locate the Memory DIMM slot on the board and perform as below:

- 1. Hold the Memory module so that the key of the Memory module align with those on the Memory DIMM slot.
- 2. Gently push the Memory module in an upright position and a right way until the clips of the DIMM slot close to lock the Memory module in place, when the Memory module touches the bottom of the DIMM slot.
- 3. To remove the Memory module, just pressing the clips of DIMM slot with both hands.

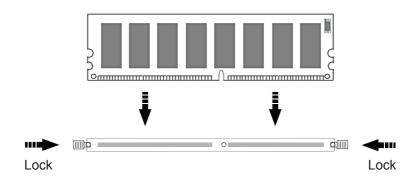

# Chapter 2

## Installation

#### 2.1 Jumpers and Connectors

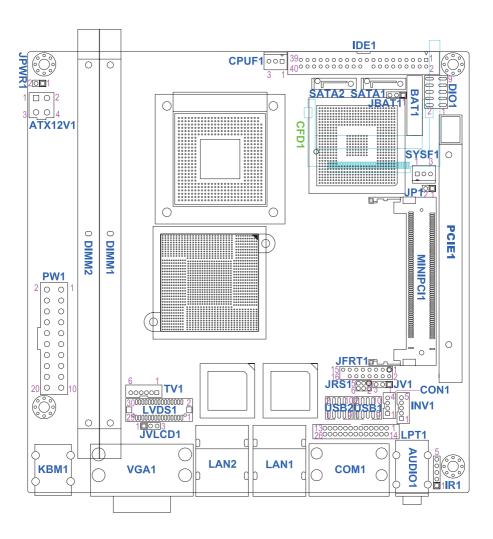

#### **Jumpers**

#### 2.2 JBAT1: CMOS Setup

| Pin | Mode                |     |
|-----|---------------------|-----|
| 1-2 | Keep CMOS (Default) | 1 3 |
| 2-3 | Clear CMOS          |     |

#### 2.3 JP1: CompactFlash Master/ Slave Select

| Pin | Master | Slave          |     |
|-----|--------|----------------|-----|
| 1-2 | Short  | Open (Default) | 1 2 |

#### 2.4 JV1: COM1 Power Source Special Support

| Pin | Mode               |   | 0 0 |
|-----|--------------------|---|-----|
| 1-2 | POS: 5V on Pin1    | 1 | 3   |
| 2-3 | Standard (Default) | _ |     |

#### 2.5 JRS1: COM 2 RS-232/422/485 Select

It can be configured COM 2 to operate in RS-232, RS-422 or RS-485 mode

| Pin         | Mode             | <sup>1</sup> 00 <sup>2</sup> |
|-------------|------------------|------------------------------|
| 1-2 (Short) | RS-232 (Default) | 00                           |
| 3-4 (Short) | RS-422           | 5 <u>0 0</u> 6               |
| 5-6 (Short) | RS-485           |                              |

#### 2.6 JVLCD1: LCD Panel Voltage Select

The voltage of LCD panel could be selected by JVLCD1 in 5V or 3.3V.

| Pin | Voltage        |   | 10 | 0 |
|-----|----------------|---|----|---|
| 1-2 | 5V             | 1 |    | 3 |
| 2-3 | 3.3V (Default) |   |    |   |

#### 2.7 JPWR1: AT/ATX Power Mode Select

| Pin | AT mode | ATX mode       |     |
|-----|---------|----------------|-----|
| 1-2 | Short   | Open (Default) | 1 2 |

#### **Connectors**

#### 2.8 IDE1: Primary 40-pin IDE Connector

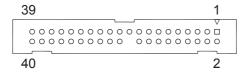

#### 2.9 SATA1/ SATA2: Serial ATA 1, 2 Connector

High speed transfer rates (300MB/sec)

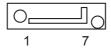

#### 2.10 DIO1: Digital I/O Connector

DIO1 is a 8 bit GPIO connector w/ Onboard10-pin 2.0mm BOX header connector, supports 4 bit In/ 4 bit Out

| Pin | Description | Pin | Description |
|-----|-------------|-----|-------------|
| 1   | DIO0        | 2   | DIO1        |
| 3   | DIO2        | 4   | DIO3        |
| 5   | DIO4        | 6   | DIO5        |
| 7   | DIO6        | 8   | DIO7        |
| 9   | +5V         | 10  | GND         |

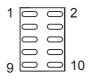

#### 2.11 PCIE1: PCI Express x16 Interface Slot

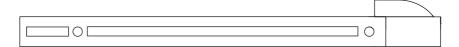

#### 2.12 MINIPCI1: MiniPCI slot

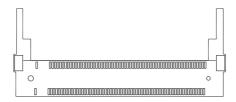

#### 2.13 JFRT1: Switches and Indicators

It provides connectors for system indicators that provides light indication of the computer activities and switches to change the computer status.

| Pin | Description | Pin | Description |
|-----|-------------|-----|-------------|
| 1   | Power LED+  | 2   | PWRBTN+     |
| 3   | GND         | 4   | PWRBTN-     |
| 5   | GND         | 6   | RESET+      |
| 7   | HDD LED+    | 8   | RESET-      |
| 9   | HDD LED-    | 10  | SPEAKER+    |
| 11  | SMBCLK      | 12  | SPEAKER+    |
| 13  | SMBDATA     | 14  | SPEAKER-    |
| 15  | GND         | 16  | SPEAKER-    |

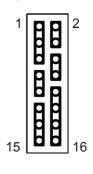

#### 2.14 INV1: LCD Inverter Connector

Onboard 5-pin mini boxheader

| Pin | Description        |
|-----|--------------------|
| 1   | +12V               |
| 2   | GND                |
| 3   | Backlight on/off   |
| 4   | Brightness control |
| 5   | GND                |

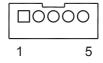

#### 2.15 CON1: RS-422/ 485 Connector

2.0 mm 4-pin wafer connector

| Pin | RS-422 | RS-485 |
|-----|--------|--------|
| 1   | TX+    | Data+  |
| 2   | TX-    | Data-  |
| 3   | RX+    | N/C    |
| 4   | RX-    | N/C    |

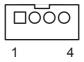

#### 2.16 USB1/ USB2: USB 2.0 Connector

USB1/ USB2 supports two USB 2.0 w/ 480MB/s by pin header

| Pin | Description | Pin | Description |
|-----|-------------|-----|-------------|
| 1   | +5V         | 2   | +5V         |
| 3   | USBD-       | 4   | USBD-       |
| 5   | USBD+       | 6   | USBD+       |
| 7   | GND         | 8   | GND         |
| 9   | GND         | 10  | N/C         |

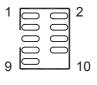

#### 2.17 LPT1: Parallel Port or FDD Connector

It can be selected by LPT or FDD mode via BIOS

| Pin | Description | Pin | Description |
|-----|-------------|-----|-------------|
| 1   | STROBE      | 14  | AFD         |
| 2   | PTD0        | 15  | ERROR       |
| 3   | PTD1        | 16  | INIT        |
| 4   | PTD2        | 17  | SLIN        |
| 5   | PTD3        | 18  | GND         |
| 6   | PTD4        | 19  | GND         |
| 7   | PTD5        | 20  | GND         |
| 8   | PTD6        | 21  | GND         |
| 9   | PTD7        | 22  | GND         |
| 10  | ACK         | 23  | GND         |
| 11  | BUSY        | 24  | GND         |
| 12  | PE          | 25  | GND         |
| 13  | SELECT      | 26  | N/C         |

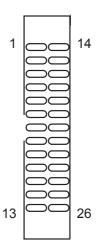

#### 2.18 IR1: Infrared Connector

Onboard 2.54mm 5-pin header

| Pin | Description |
|-----|-------------|
| 1   | +5v         |
| 2   | N/C         |
| 3   | IRRX        |
| 4   | GND         |
| 5   | IRTX        |

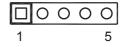

#### 2.19 AUDIO1: Audio Interface Port

AUDIO1, ALC655 AC'97 Codec, is composed of Line in, Line out and Microphone jacks.

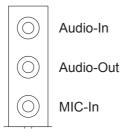

#### 2.20 COM1: Two D-SUB 9 Connector

| Pin | Description | Pin | Description |
|-----|-------------|-----|-------------|
| 1   | DCD         | 6   | DSR         |
| 2   | RXD         | 7   | RTS         |
| 3   | TXD         | 8   | CTS         |
| 4   | DTR         | 9   | RI          |
| 5   | GND         | '   |             |

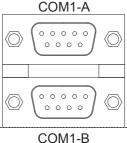

#### 2.21 LAN1/ LAN2: 2 x 100/1000 RJ-45 + 4 x USB 2.0

LAN1/ LAN2 each one supports one 100/1000 Mbps Gigabit Fast Ethernet and two USB 2.0 connectors w/ 480MB/s.

LAN1: 1 x 100/1000 RJ-45 + 2 x USB 2.0 LAN2: 1 x 100/1000 RJ-45 + 2 x USB 2.0

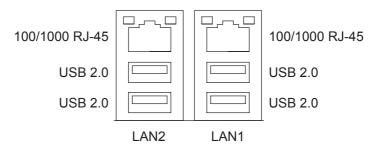

#### 2.22 VGA1: CRT/DVI Connector

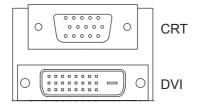

#### 2.23 KBM1: PS/2 Keyboard & Mouse

Standard Mini-Din PS/2 Keyboard & Mouse connector

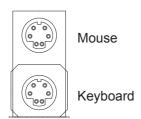

#### 2.24 LVDS1: LVDS LCD Connector

The LVDS connector on board DF-13 30-pin header and supports 18-bit or 36-bit.

| Pin | Description | Pin | Description |
|-----|-------------|-----|-------------|
| 2   | VDD         | 1   | VDD         |
| 4   | TX2CLK+     | 3   | TX1CLK+     |
| 6   | TX2CLK-     | 5   | TX1CLK-     |
| 8   | GND         | 7   | GND         |
| 10  | TX2D0+      | 9   | TX1D0+      |
| 12  | TX2D0-      | 11  | TX1D0-      |
| 14  | GND         | 13  | GND         |
| 16  | TX2D1+      | 15  | TX1D1+      |
| 18  | TX2D1-      | 17  | TX1D1-      |
| 20  | GND         | 19  | GND         |
| 22  | TX2D2+      | 21  | TX1D2+      |
| 24  | TX2D2-      | 23  | TX1D2-      |
| 26  | GND         | 25  | GND         |
| 28  | N/C         | 27  | N/C         |
| 30  | N/C         | 29  | N/C         |

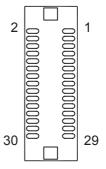

#### 2.25 CFD1: CompactFlash II Socket

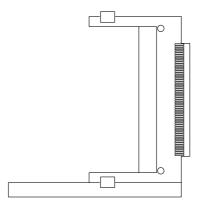

#### 2.26 PW1: ATX Power Supply Connector

| Pin | Description | Pin | Description |
|-----|-------------|-----|-------------|
| 11  | 3.3V        | 1   | 3.3V        |
| 12  | -12V        | 2   | 3.3V        |
| 13  | GND         | 3   | GND         |
| 14  | PS-ON       | 4   | 5V          |
| 15  | GND         | 5   | GND         |
| 16  | GND         | 6   | 5V          |
| 17  | GND         | 7   | GND         |
| 18  | -5V         | 8   | PW-OK       |
| 19  | 5V          | 9   | 5VSB        |
| 20  | 5V          | 10  | +12V        |

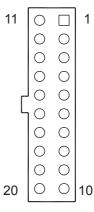

#### 2.27 ATX12V1: 4pin 12V ATX Power Connector

Make sure that connecting with the 20pin ATX and the 4pin 12V ATX power connector before booting the system.

| Pin | Description |
|-----|-------------|
| 1   | GND         |
| 2   | GND         |
| 3   | +12V        |
| 4   | +12V        |

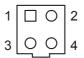

#### 2.28 CPUF1: CPU Fan Power Connector

CPUF1 is a 3-pin header for the CPU fan. The fan must be a 12V fan.

| Pin | Description |
|-----|-------------|
| 1   | GND         |
| 2   | +12V        |
| 3   | FAN CTI     |

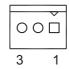

#### 2.29 SYSF1: System Fan Power Connector

SYSF1 is a 3-pin header for the system fan. The fan must be a 12V fan.

| Pin | Description |
|-----|-------------|
| 1   | GND         |
| 2   | +12V        |
| 3   | FAN_CTL     |

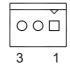

This page is intentionally left blank.

# Chapter 3 BIOS

#### 3.1 BIOS Introduction

The Award BIOS (Basic Input/Output System) installed in your computer system's. The BIOS provides for a standard device such as disk drives, serial ports and parallel ports. It also adds password protection as well as special support for detailed fine-tuning of the chipset controlling the entire system.

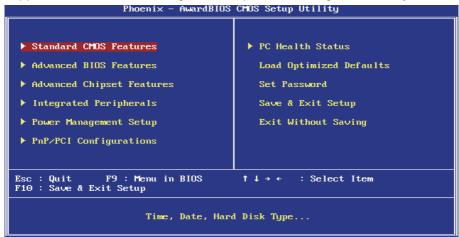

#### 3.2 BIOS Setup

The Award BIOS provides a Setup utility program for specifying the system configurations and settings. The BIOS ROM of the system stores the Setup utility.

When you turn on the computer, the Award BIOS is immediately activated. Pressing the <Del> key immediately allows you to enter the Setup utility. If you a little bit late press the <Del> key, POST (Power On Self Test) will continue with its test routines, thus preventing you from invoking the Setup. If you still wish to enter Setup, restart the system by pressing the "Reset" button or simultaneously pressing the <Ctrl>, <Alt> and <Delete> keys. You can also restart by turning the system Off and back On again.

The following message will appear on the screen:

#### **Press <DEL> to Enter Setup**

In general, you press the arrow keys to highlight items, <Enter> to select, the <PgUp> and <PgDn> keys to change entries, <F1> for help and <Esc> to quit. When you enter the Setup utility, the Main Menu screen will appear on the screen. The Main Menu allows you to select from various setup functions and exit choices.

#### 3.3 Standard CMOS Features

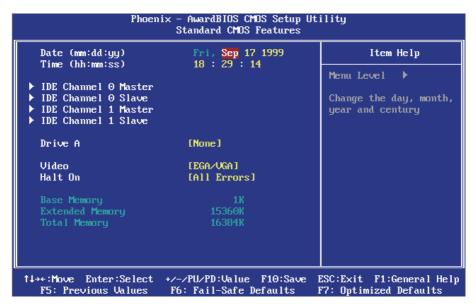

"Standard CMOS Features" allows you to record some basic hardware configurations in your computer system and set the system clock and error handling. If the CPU card is already installed in a working system, you will not need to select this option.

You will need to run the Standard CMOS option, however, if you change your system hardware configurations, shch as onboard battery fails, or the configuration stored in the CMOS memory was lost or damaged.

#### Date

The date format is: Day: Sun to Sat

Month: 1 to 12 Date: 1 to 31 Year: 1999 to 2099

Time

The time format is: **Hour**: 00 to 23

Minute: 00 to 59 Second: 00 to 59

To set the date & time, highlight the "Date" & "Time" and use the <PgUp>/ <PgDn> or +/- keys to set the current time.

#### **IDE Primary HDDs / IDE Secondary HDDs**

The onboard PCI IDE connectors provide Primary and Secondary channels for connecting up to four IDE hard disks or other IDE devices.

Each channel can support up to two hard disks; the first is the "Master" and the second is the "Slave".

Press <Enter> to configure the hard disk. The selections include Auto, Manual, and None. Select 'Manual' to define the drive information manually. You will be asked to enter the following items.

Cylinder: Number of cylinders

Head: Number of read/write heads
Precomp: Write precompensation

Landing Zone: Landing zone
Sector: Number of sectors

The Access Mode selections are as follows:

CHS (HD < 528MB)

LBA (HD > 528MB and supports Logical Block Addressing)

Large (for MS-DOS only)

Auto

#### Drive A / Drive B

These fields identify the types of floppy disk drive A or drive B that has been installed in the computer. The available specifications are:

None 360K, 5.25 in. 1.2M, 5.25 in. 720K, 3.5 in. 1.44M, 3.5 in. 2.88M, 3.5 in.

#### Video

This field selects the type of video display card installed in your system. You can choose the following video display cards:

| EGA/VGA | For EGA, VGA, SEGA, SVGA or PGA monitor |
|---------|-----------------------------------------|
|         | adapters. (default)                     |
| CGA 40  | Power up in 40 column mode.             |
| CGA 80  | Power up in 80 column mode.             |
| MONO    | For Hercules or MDA adapters.           |

#### Halt On

This field determines whether or not the system will halt if an error is detected during power up.

All errors (default) Whenever the BIOS detects a non-fatal error, the

system will stop and you will be prompted.

No errors The system boot will not be halted for any error that

may be detected.

All, But Keyboard The system boot will not be halted for a keyboard

error; it will stop for all other errors.

All, But Diskette The system boot will not be halted for a disk error; it

will stop for all other errors.

All, But Disk/Key

The system boot will not be halted for a keyboard

or disk error; it will stop for all others.

#### 3.4 Advance BIOS Features

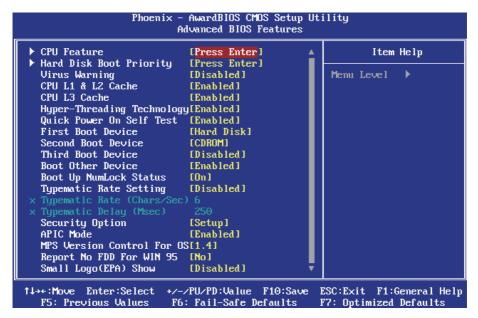

#### **CPU Feature**

Press Enter to configure the settings relevant to CPU Feature.

#### **Hard Disk Boot Priority**

It allows you to set the priority for hard disk boot. When you press enter, the selections shows the current hard disks used in your system as well as the "Bootable Add-in Card" that is relevant to other boot sources media such as SCSI cards and LAN cards.

#### **Virus Warning**

If enabled, an alarm message will be displayed when trying to write on the boot sector or on the partition table on the disk, which is typical of the virus.

#### CPU L1/ L2/ L3 Cache

Cache memory is additional memory that is faster than conventional DRAM (system memory).

CPUs from 486-type on up contain internal cache memory, and most, but not all, modern PCs have additional (external) cache memory.

When the CPU requests data, the system transfers the requested data from the main DRAM into cache memory, for even faster access by the CPU.

These allow you to enable (speed up memory access) or disable the cache function.

#### **Hyper-Threading Technology**

If enabled, when your processor supports Hyper-Threading Technology. Setting: Disabled, Enabled (Default).

#### **Quick Power On Self Test**

When enabled, it speeds up the Power On Self Test (POST) after the system is turned on.

If it is set to Enabled, BIOS will skip some items.

Setting: Disabled, Enabled (Default).

#### First/ Second/ Third Boot Device

These fields determine the drive that the system searches first for an operating system. The options available include

Setting: Floppy, LS120, Hard Disk, CDROM, ZIP100, USB-FDD, USB-ZIP, USB-CDROM, LAN and Disabled.

#### **Boot Other Device**

It allows the system to search for an OS from other devices other than the ones selected in the First/ Second/ Third Boot Device.

Setting: Disabled, Enabled (Default).

#### **Boot Up NumLock Status**

It allows you to activate the NumLock function after you power up the system.

Setting: Off, On (Default).

#### **Typematic Rate Setting**

When disabled, continually holding down a key on your keyboard will generate only one instance. When enabled, you can set the two typematic controls listed at the next.

Setting: Disabled (Default), Enabled.

#### Typematic Rate (Chars/Sec)

When the typematic rate is enabled, the system registers repeated keystrokes speeds.

Setting: 6 to 30 characters per second.

#### Typematic Delay (Msec)

When the typematic rate is enabled, this item allows you to set the time interval for displaying the first and second characters.

Setting: 250 (Default), 500, 750, 1000.

#### **Security Option**

It allows you to limit access to the System and Setup.

When you select System, the system prompts for the User Password every time you boot up.

When you select Setup, the system always boots up and prompts for the Supervisor Password only when the Setup utility is called up.

Setting: Setup (Default), System.

#### **APIC Mode**

APIC stands for Advanced Programmable Interrupt Controller. Setting: Disabled, Enabled (Default).

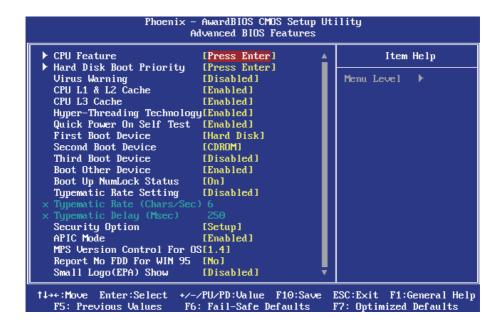

#### MPS Version Control For OS

It is specifies the MPS (Multiprocessor Specification) version for your operating system. MPS version 1.4 added extended configuration tables to improve support for multiple PCI bus configurations and improve future expandability.

Setting: 1.1, 1.4 (Default).

## **Report No FDD For WIN 95**

If you are using Windows 95/98 without a floppy disk drive, select Enabled to release IRQ6. This is required to pass Windows 95/98's SCT test. You should also disable the Onboard FDC Controller in the Integrated Peripherals screen when there's no floppy drive in the system. If you set this feature to Disabled, the BIOS will not report the missing floppy drive to Win95/98.

Setting: No (Default), Yes.

## Small Logo(EPA) Show

The EPA logo appears at the right side of the monitor screen when the system is boot up.

Setting: Disabled, Enabled (Default).

# 3.5 Advanced Chipset Features

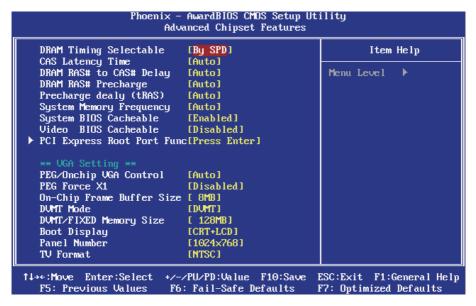

## **DRAM Timing Selectable**

It refers to the method by which the DRAM timing is selected. Setting: Manual, By SPD (Default).

# **CAS Latency Time**

It allows CAS latency time in HCLKs as 3, 2.5, 2 and Auto. The system board designer should set the values in this field, depending on the DRAM installed. Do not change the values in this field unless you change specifications of the installed DRAM or CPU.

Setting: 5, 4, 3, 6, Auto (Default).

# DRAM RAS# to CAS# Delay

It allows you to insert a delay between the RAS (Row Address Strobe) and CAS (Column Address Strobe) signals. This delay occurs when the SDRAM is written to, read from or refreshed. Reducing the delay improves the performance of the SDRAM.

Setting: 2, 3, 4, 5, 6, Auto (Default).

## **DRAM RAS# Precharge**

It sets the number of cycles required for the RAS to accumulate its charge before the SDRAM refreshes.

Setting: 2, 3, 4, 5, 6, Auto (Default).

## Precharge Delay (tRAS)

Setting: Auto (Default), 4 - 15.

## **System Memory Frequency**

It allows you to set the frequency of the DRAM memory Setting: Auto (Default), 533MHz, 667MHz.

## **System BIOS Cacheable**

The setting of Enabled allows caching of the system BIOS ROM at F000h-FFFFFh for better system performance. However, if any program writes to this memory area, a system error may result.

Setting: Disabled, Enabled (Default).

#### **Video BIOS Cacheable**

The Setting Enabled allows caching of the video BIOS ROM at C0000h-F7FFh for better video performance. However, if any program writes to this memory area, a system error may result.

Setting: Disabled (Default), Enabled.

## PEG/Onchip VGA Control

Setting: Onchip VGA, PEG Port, Auto (Default).

## **PEG Force X1**

Setting: Disabled (Default), Enabled.

# **On-Chip Frame Buffer Size**

Setting: 1MB, 8MB (Default).

#### **DVMT Mode**

Setting: FIXED, DVMT (Default), BOTH.

## **DVMT/FIXED Memory Size**

Setting: 64MB, 128MB (Default), 224MB.

## **Boot Display**

Setting: CRT, LCD, CRT+LCD (Default), DVI, TV, CRT+DVI.

#### **Panel Number**

It allows you to select the LCD Panel type as below ---

Setting: 640x480

800x600

1024x768 (Default)

1280x1024 1400x1050 1400x1050 1600x1200 1280x768 1680x1050 1920x1200

#### **TV Format**

Setting: NTSC (Default), PAL.

#### 3.6 Integrated Peripherals

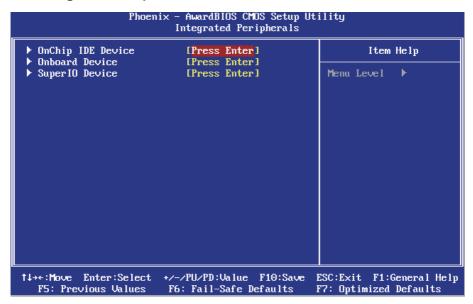

#### OnChip IDE Device >>>

```
OnChip IDE Device
IDE HDD Block Mode
                          [Enabled]
IDE DMA transfer access
                          [Enabled]
On-Chip Primary
                PCI IDE [Enabled]
IDE Primary Master PIO
                          [Auto]
IDE Primary Slave PIO
                          [Auto]
IDE Primary Master UDMA
                          [Auto]
IDE Primary Slave UDMA
                          [Auto]
On-Chip Serial ATA
                          [Auto]
SATA PORT Speed Settings
                          [Disabled]
PATA IDE Mode
                          [Secondary]
SATA Port
```

#### **IDE HDD Block Mode**

It allows HDD controller to use the fast block mode to transfer data to and from HDD.

Setting: Disabled, Enabled (Default).

#### **IDE DMA Transfer Access**

Setting: Disabled, Enabled (Default).

## **On-Chip Primary PCI IDE**

The integrated peripheral controller contains an IDE interface with support for two IDE channels. Select Enabled to activate each channel separately. Setting: Disabled, Enabled (Default).

# **IDE Primary Master/Slave PIO**

It allows your system HDD controller to run faster.

Rather than having the BIOS issue with a series of commands that transferring to or from the disk drive, PIO (Programmed Input/Output) allows the BIOS to communicate with the controller and CPU directly. When Auto is selected, the BIOS will select the best available mode.

Setting: Auto (Default), Mode 0, Mode 1, Mode 2, Mode 3, Mode 4.

## **IDE Primary Master/Slave UDMA**

It allows your system to improve disk I/O throughput to 33MB/sec with the Ultra DMA33 feature.

Setting: Disabled, Auto.

## **On-Chip Serial ATA**

Setting: Disabled Disabled SATA controller

Auto Auto arrange by BIOS.

Combined Mode PATA and SATA are combined. Max.of 2

IDE drives in each channel.

Enhanced Mode Enable both SATA and PATA. Max. of 6

(Default) IDE drivers are supported.

SATA Only SATA is operating in legacy mode.

# **SATA PORT Speed Settings**

Setting: Disabled (Default), Force GEN I, Force GEN II.

#### **PATA IDE Mode**

Setting: Secondary (Default).

#### Onboard Device >>>

|                                                              | Onboard Device                       |
|--------------------------------------------------------------|--------------------------------------|
| USB Controller<br>USB 2.0 Controller<br>USB Keyboard Support | [Enabled]<br>[Enabled]<br>[Disabled] |
| AC97 Audio                                                   | [Auto]                               |

#### **USB Controller**

Setting: Enabled (Default), Disabled.

#### **USB 2.0 Controller**

For using USB 2.0, it is necessary OS drivers must be installed first. Please update your system to at least Windows 2000 SP4 or Windows XP SP2. Setting: Enabled (Default), Disabled.

## **USB Keyboard Support**

Setting: Disabled (Default), Enabled.

#### AC97 Audio

Setting: Auto (Default), Disabled.

## SuperIO Device >>>

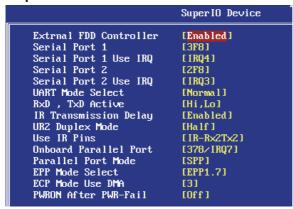

#### **Extrnal FDC Controller**

Select "Enabled" if your system has a floppy disk controller (FDC) installed and you wish to use it. Select "Disabled" if your system has an add-in FDC or has no floppy drive.

Setting: Disabled, Enabled (Default).

#### **Onboard Serial/Parallel Port**

It allows you to select the onboard serial and parallel ports with their addresses.

Setting: Serial Port 1 3F8/IRQ4 (Default)

Serial Port 2 2F8/IRQ3 (Default) Parallel Port 378/IRQ7 (Default)

#### **UART Mode Select**

It determines the UART 2 mode in your computer. Setting: IrDA, ASKIR, Normal (Default).

# RxD, TxD Active

Setting: Hi,Hi, Hi,Lo (Default), Lo,Hi, Lo,Lo.

# **IR Transmission Delay**

Setting: Disabled, Enabled (Default).

## **UR2 Duplex Mode**

Setting: Full, Half (Default).

#### **Use IR Pins**

Setting: RxD2,TxD2 , IR-Rx2Tx2 (Default).

#### **Parallel Port Mode**

Setting: SPP (Default)

EPP ECP

ECP+EPP Normal

#### **EPP Mode Select**

Setting: EPP1.9, EPP1.7 (Default)

#### **ECP Mode Use DMA**

Setting: 1, 3 (Default).

#### **PWRON After PWR-Fail**

It sets the system power status whether on or off when power returns to the system from a power failure situation.

Setting: Off (Default), On, Former-Sts.

# 3.7 Power Management Setup

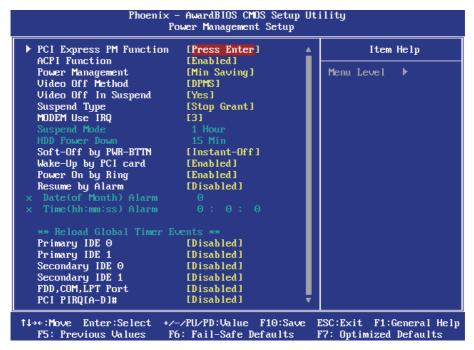

## **PCI Express PM Function**

Setting: Disabled (Default), Enabled.

#### **ACPI Function**

It supports ACPI (Advance Configuration and Power Interface). Setting: Enabled (Default), Disabled.

## **Power Management**

It allows you to select the type of power saving management modes.

Setting: User Define (Default) Each of the ranges is from 1 min. to 1hr.

Except for HDD Power Down which ranges

from 1 min. to 15 min

Min Saving Minimum power management Max Saving Maximum power management

#### Video Off Method

It defines the Video Off features.

Setting: Blank Screen Writes blanks to the video buffer

V/H SYNC + Blank blank the screen and turn off vertical and

horizontal scanning

DPMS (Default) Allowing BIOS to control the video display.

## Video Off In Suspend

When enabled, the video is off in suspend mode.

Setting: No, Yes (Default).

# Suspend Type

Setting: Stop Grant (Default), PwrOn Suspend.

#### Modem Use IRQ

It sets the IRQ used by the Modem.

Setting: NA, 3 (Default), 4, 5, 7, 9, 10, 11.

## Suspend Mode

When "Enabled", after the set time of system inactivity, all devices except the CPU will be shut off as the set time.

Setting: Disabled (Default), 1 Min, 2 Min, 4 Min, 8 Min, 12 Min, 20 Min, 30 Min, 40 Min, 1 Hour.

#### **HDD Power Down**

When "Enabled", after the set time of system inactivity, the hard disk drive will be powered down while all other devices remain active.

Setting: Disabled (Default), 1 Min - 15 Min.

# Soft-Off by PWR-BTTN

It defines the power-off mode when using an ATX power supply.

In the Instant Off mode, It allows powering off immediately upon pressing the power button.

In the Delay 4 Sec mode, the system powers off when the power button is pressed for more than 4 seconds or enters the suspend mode when pressed for less than 4 seconds.

Setting: Instant-off (Default), Delay 4 Sec. .

## Wake-Up by PCI Card

It allows the system to wake up from a signal received from a PCI card such as a LAN card.

Setting: Disabled, Enabled (Default).

# **Power On by Ring**

It enables or disables the power on of the system through the modem connected or LAN.

Setting: Disabled, Enabled (Default).

# **Resume by Alarm**

It enables or disables the resumption of the system operation. When enabled, the user is allowed to set the Date and Time.

Setting: Disabled (Default), Enabled.

#### **Reload Global Timer Events**

The HDD, FDD, COM, LPT Ports, and PCI PIRQ are I/O events that can prevent the system from entering a power saving mode or can awaken the system from such a mode. When an I/O device wants to gain the attention of the operating system, it signals this by causing an IRQ to occur. When the operating system is ready to respond to the request, it interrupts itself and performs the service.

# 3.8 PNP/PCI Configurations

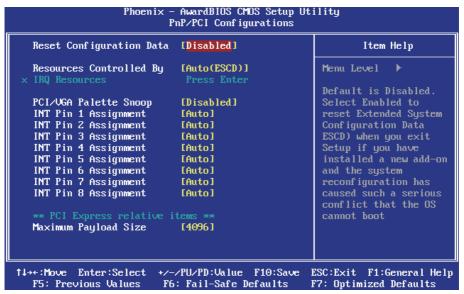

## **Reset Configuration Data**

It allows you to determine whether to reset the configuration data or not. Setting: Disabled (Default), Enabled.

## **Resources Controlled By**

This PnP BIOS can configure all of the boot and compatible devices with the use of a PnP operating system.

Setting: Auto(ESCD) (Default), Manual.

#### **IRQ** Resources

It allows you to configure the IRQ Resources.

# **PCI/VGA Palette Snoop**

Some non-standard VGA display cards may not show colors properly. It allows you to set whether or not MPEG ISA/VESA VGA cards can display with PCI/VGA.

When "Enabled", a PCI/VGA can display with an MPEG ISA/VESA VGA card.

When "Disabled", a PCI/VGA cannot display with an MPEG ISA/VESA VGA card.

Setting: Disabled (Default), Enabled.

## **Maximum Payload Size**

It allows you to set maximum TLP payload size for PCI Express devices. The unit is byte.

Setting: 128, 256, 512, 1024, 2048, 4096 (Default).

#### 3.9 PC Health Status

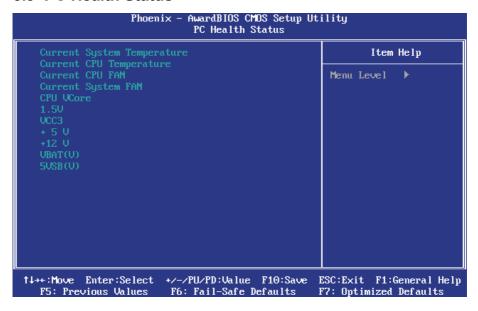

**Current System Temperature** 

**Current CPU Temperature** 

**Current System FAN** 

**Current CPU FAN** 

**Vcore** 

# 3.10 Load Optimized Defaults

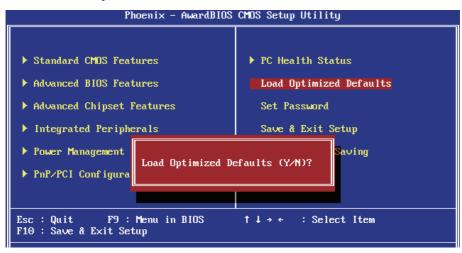

It allows you to load the default values to your system configuration. The default setting is optimal and enabled all high performance features.

#### 3.11 Set Password

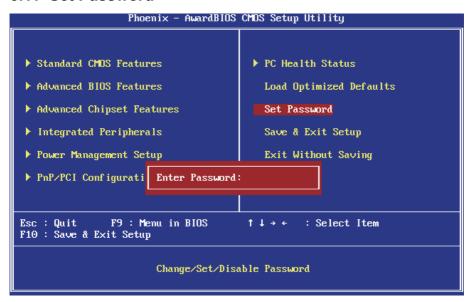

Useing Password to set a password that will be used exclusively on the system. To specify a password, highlight the type you want and press <Fnter>.

The Enter Password: message prompts on the screen. Type the password, up to eight characters in length, and press <Enter>. And the system confirms your password by asking you to type it again. After setting a password, the screen automatically returns to the main screen.

To disable a password, just press the <Enter> key when you are prompted to enter the password. A message will confirm the password to be disabled. Once the password is disabled, the system will boot, then you can enter BIOS Setup freely.

# 3.12 Save & Exit Setup

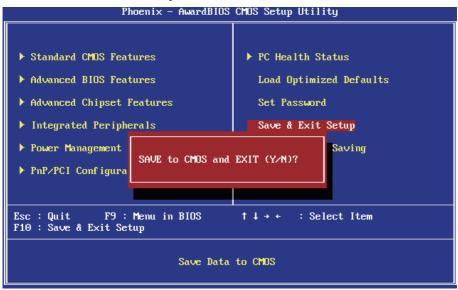

Typing "Y", you will quit the setup utility and save all the changes into the CMOS memory.

Typing "N", you will return to Setup utility.

# 3.13 Exit Without Saving

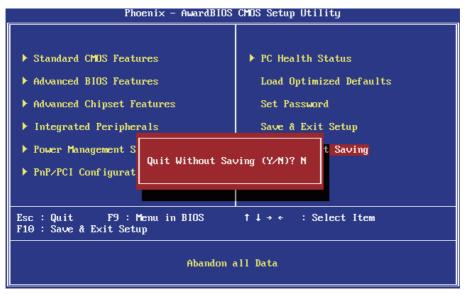

Typing "Y" will quit the Setup utility without saving the modifications. Typing "N" will return you to Setup utility.

# 3.14 BIOS Beep Sound code list

| Beep Sound              | Message                                 |
|-------------------------|-----------------------------------------|
| 1 short (Beep)          | System booting is normally              |
| 2 short (Beep)          | CMOS setting error                      |
| 1 long - 1 short (Beep) | DRAM error                              |
| 1 long - 2 short (Beep) | Display card or monitor connected error |
| 1 long - 3 short (Beep) | Keyboard error                          |
| 1 long - 9 short (Beep) | ROM error                               |
| Long (Beep) continuous  | DRAM hasn't inset correctly             |
| Short (Beep) continuous | POWER supply has problem                |

# 3.15 BIOS memory mapping

| Address                 | Device Description |
|-------------------------|--------------------|
| E000:0000h - F000:FFFFh | System BIOS Area   |
| D000:2000h - D000:FFFFh | Free space         |
| D000:0000h - D000:1FFFh | LAN ROM            |
| C000:E000h - CF00:FFFFh | Free space         |
| C000:0000h - C000:DFFFh | VGA BIOS           |
| A000:0000h - B000:FFFFh | VGA RAM            |
| 0000:0000h - 9000:FFFFh | DOS 640K           |

# 3.16 Award BIOS Post Codes

| CFh        | Test CMOS read/write functionality                                     |
|------------|------------------------------------------------------------------------|
|            | Early chipset initialization: Disable shadow RAM, L2 cache (socket 7   |
| C0h        | and below), program basic chipset registers                            |
| C1h        | Detect memory: Auto detection of DRAM size, type and ECC, auto         |
|            | detection of L2 cache (socket 7 and below)                             |
| C3h        | Expand compressed BIOS code to DRAM                                    |
| C5h        | Call chipset hook to copy BIOS back to E000 & F000 shadow RAM          |
| 01h        | Expand the Xgroup codes located in physical memory address 1000:0      |
| 02h        | Reserved                                                               |
| 03h        | Initial Superio_Early_Init switch                                      |
| 04h<br>05h | Reserved Blank out screen; Clear CMOS error flag                       |
| 06h        | Reserved                                                               |
| 07h        | Clear 8042 interface; Initialize 8042 self test                        |
| -          | Test special keyboard controller for Winbond 977 series Super I/O      |
| 08h        | chips; Enable keyboard interface                                       |
| 09h        | Reserved                                                               |
|            | Disable PS/2 mouse interface (optional); Auto detect ports for         |
| 0Ah        | keyboard & mouse followed by a port & interface swap (optional);       |
|            | Reset keyboard for Winbond 977 series Super I/O chips                  |
| 0Bh        | Reserved                                                               |
| 0Ch        | Reserved                                                               |
| 0Dh        | Reserved                                                               |
| 0Eh        | Test F000h segment shadow to see whether it is read/write capable or   |
| 0Fh        | not. If test fails, keep beeping the speaker Reserved                  |
|            | Auto detect flash type to load appropriate flash read/write codes into |
| 10h        | the run time area in F000 for ESCD & DMI support                       |
| 11h        | Reserved                                                               |
| 12h        | Use walking 1's algorithm to check out interface in CMOS circuitry.    |
|            | Also set real time clock power status and then check for overrride     |
| 13h        | Reserved                                                               |
| 14h        | Program chipset default values into chipset. Chipset default values    |
| 4.F.b      | are MODBINable by OEM customers                                        |
| 15h<br>16h | Reserved                                                               |
| 17h        | Initial Early_Init_Onboard_Generator switch Reserved                   |
|            | Detect CPU information including brand, SMI type (Cyrix or Intel) and  |
| 18h        | CPU level (586 or 686)                                                 |
| 19h        | Reserved                                                               |
| 1Ah        | Reserved                                                               |
|            | Initial interrupts vector table. If no special specified, all H/W      |
| 1Bh        | interrupts are directed to SPURIOUS_INT_HDLR & S/W interrupts to       |
|            | SPURÍOUS_soft_HDLR                                                     |
| 1Ch        | Reserved                                                               |
| 1Dh        | Initial EARLY_PM_INIT switch                                           |
| 1Eh<br>1Fh | Reserved Load keyboard matrix (notebook platform)                      |
| ı⊢n        | I DAU KENDOAM MAINY INDIEDOOK DIAMOMI                                  |

| 20h | Reserved                                                                                                    |
|-----|----------------------------------------------------------------------------------------------------|
| 21h | HPM initialization (notebook platform)                                                                                                    |
| 22h | Reserved                                                                                                    |
| 23h | Check validity of RTC value; Load CMOS settings into BIOS stack. If CMOS checksum fails, use default value instead; Prepare BIOS resource map for PCI & PnP use. If ESCD is valid, take into consideration of the ESCD's legacy information; Onboard clock generator initialization. Disable respective clock resource to empty PCI & DIMM slots; Early PCI initialization - Enumerate PCI bus number, assign memory & I/O resource, search for a valid VGA device & VGA BIOS, and put it into C000:0 |
| 24h | Reserved                                                                                                    |
| 25h | Reserved                                                                                                    |
| 26h | Reserved                                                                                                    |
| 27h | Initialize INT 09 buffer                                                                                                    |
| 28h | Reserved                                                                                                    |
| 29h | Program CPU internal MTRR (P6 & PII) for 0-640K memory address; Initialize the APIC for Pentium class CPU; Program early chipset according to CMOS setup; Measure CPU speed; Invoke video BIOS                                                                                                    |
| 2Ah | Reserved                                                                                                    |
| 2Bh | Reserved                                                                                                    |
| 2Ch | Reserved                                                                                                    |
| 2Dh | Initialize multilanguage; Put information on screen display, including Award title, CPU type, CPU speed, etc                                                                                                    |
| 2Eh | Reserved                                                                                                    |
| 2Fh | Reserved                                                                                                    |
| 30h | Reserved                                                                                                    |
| 31h | Reserved                                                                                                    |
| 32h | Reserved                                                                                                    |
| 33h | Reset keyboard except Winbond 977 series Super I/O chips                                                                                                    |
| 34h | Reserved                                                                                                    |
| 35h | Reserved                                                                                                    |
| 36h | Reserved                                                                                                    |
| 37h | Reserved                                                                                                    |
| 38h | Reserved                                                                                                    |
| 39h | Reserved                                                                                                    |
| 3Ah | Reserved                                                                                                    |
| 3Bh | Reserved                                                                                                    |
| 3Ch | Test 8254                                                                                                    |
| 3Dh | Reserved                                                                                                    |
| 3Eh | Test 8259 interrupt mask bits for channel 1                                                                                                    |
| 3Fh | Reserved                                                                                                    |
| 40h | Test 9259 interrupt mask bits for channel 2                                                                                                    |
| 41h | Reserved                                                                                                    |
| 42h | Reserved                                                                                                    |
| 43h | Test 8259 functionality                                                                                                    |
| 44h | Reserved                                                                                                    |
| 45h | Reserved                                                                                                    |
| 46h | Reserved                                                                                                    |
|     |                                                                                                    |

| 47h      | Initialize EISA slot                                                    |
|----------|-------------------------------------------------------------------------|
| 48h      | Reserved                                                                |
| 49h      | Calculate total memory by testing the last double last word of each     |
|          | 64K page; Program writes allocation for AMD K5 CPU                      |
| 4Ah      | Reserved                                                                |
| 4Bh      | Reserved                                                                |
| 4Ch      | Reserved                                                                |
| 4Dh      | Reserved Program MTRR of M1 CPU; initialize L2 cache for P6 class CPU & |
|          | program cacheable range; Initialize the APIC for P6 class CPU; On       |
| 4Eh      | MP platform, adjust the cacheable range to smaller one in case the      |
|          | cacheable ranges between each CPU are not identical                     |
| 4Fh      | reserved                                                                |
| 50h      | Initialize USB                                                          |
| 51h      | Reserved                                                                |
| 52h      | Test all memory (clear all extended memory to 0)                        |
| 53h      | Reserved                                                                |
| 54h      | Reserved                                                                |
| 55h      | Display number of processors (multi-processor platform)                 |
| 56h      | Reserved                                                                |
| 57h      | Display PnP logo; Early ISA PnP initialization and assign CSN to every  |
| _        | ISA PnP device                                                          |
| 58h      | Reserved                                                                |
| 59h      | Initialize the combined Trend Anti-Virus code                           |
| 5Ah      | Reserved                                                                |
| 5Bh      | Show message for entering AWDFLASH.EXE from FDD (optional               |
| _        | feature)                                                                |
| 5Ch      | Reserved                                                                |
| 5Dh      | Initialize Init_Onboard_Super_IO switch; Initialize Init_Onboard_       |
| 5Eh      | AUDIO switch Reserved                                                   |
| 5Fh      | Reserved                                                                |
| 60h      | Okay to enter Setup utility                                             |
| 61h      | Reserved                                                                |
| 62h      | Reserved                                                                |
| 63h      | Reserved                                                                |
| 64h      | Reserved                                                                |
| 65h      | Initialize PS/2 mouse                                                   |
| 66h      | Reserved                                                                |
| 67h      | Prepare memory size information for function call: INT 15h ax=E820h     |
| 68h      | Reserved                                                                |
| 69h      | Turn on L2 cache                                                        |
| 6Ah      | Reserved                                                                |
| 6Bh      | Program chipset registers according to items described in Setup &       |
| _        | Auto-Configuration table                                                |
| 6Ch      | Reserved                                                                |
| 6Dh      | Assign resources to all ISA PnP devices; Auto assign ports to onboard   |
| <b>-</b> | COM ports if the corresponding item in Setup is set to "AUTO"           |
| 6Eh      | Reserved                                                                |

| 6Fh         | Initialize floppy controller; Setup floppy related fields in 40:hardware          |
|-------------|-----------------------------------------------------------------------------------|
| 70h         | Reserved                                                                          |
| 71h         | Reserved                                                                          |
| 72h         | Reserved                                                                          |
| 73h         | Enter AWDFLASH.EXE if: AWDFLASH.EXE is found in floppy dive and ALT+F2 is pressed |
| 74h         | Reserved                                                                          |
| 75h         | Detect and install all IDE devices: HDD, LS120, ZIP, CDROM                        |
| 76h         | Reserved                                                                          |
| 77h         | Detect serial ports and parallel ports                                            |
| 78h         | Reserved                                                                          |
| 79h         | Reserved                                                                          |
| 7Ah         | Detect and install coprocessor                                                    |
| 7Bh         | Reserved                                                                          |
| 7Ch         | Reserved                                                                          |
| 7Dh         | Reserved                                                                          |
| 7Eh         | Reserved                                                                          |
|             | Switch back to text mode if full screen logo is supported: if errors              |
| 7Fh         | occur, report errors & wait for keys, if no errors occur or F1 key is             |
|             | pressed continue - Clear EPA or customization logo                                |
| 80h         | Reserved                                                                          |
| 81h         | Reserved                                                                          |
| 82H         | Call chipset power management hook: Recover the text fond used by                 |
|             | EPA logo (not for full screen logo), If password is set, ask for password         |
| 83H         | Save all data in stack back to CMOS                                               |
| 84h         | Initialize ISA PnP boot devices                                                   |
|             | Final USB initialization; NET PC: Build SYSID structure; Switch screen            |
| 85h         | back to text mode; Set up ACPI table at top of memory; Invoke ISA                 |
|             | adapter ROM's; Assign IRQ's to PCI devices; Initialize APM; Clear                 |
| OCh         | noise of IRQ's                                                                    |
| 86h<br>87h  | Reserved                                                                          |
| 88h         | Reserved                                                                          |
| 89h         | Reserved                                                                          |
| 90h         | Reserved                                                                          |
| 9011<br>91h | Reserved<br>Reserved                                                              |
| 92h         |                                                                                   |
| 9211<br>93h | Reserved Read HDD boot sector information for Trend Anti-Virus code               |
| 9311        | Enable L2 cache; Program boot up speed; Chipset final initialization;             |
| 94h         | Power management final initialization; Clear screen and display                   |
|             | summary table; Program K6 write allocation; Program P6 class write                |
|             | combining                                                                         |
| 95h         | Program daylight saving; Update keyboard LED and typematic rate                   |
|             | Build MP table; Build and update ESCD; Set CMOS century to 20h or                 |
| 96h         | 19h; Load CMOS time into DOS timer tick; Build MSIRQ routing table                |
| FFh         | Boot attempt (INT 19h)                                                            |
|             | 1 \ ' - ' /                                                                       |

This page is intentionally left blank.

# Chapter 4 Appendix

# 4.1 I/O Port Address Map

Each peripheral device in the system is assigned a set of I/O port addresses which also becomes the identity of the device.

The following table lists the I/O port addresses used.

| Address             | Device Description                                         |
|---------------------|------------------------------------------------------------|
| 00000000 - 00000CF7 | PCI bus                                                    |
| 00000000 - FFFFFFF  | ISAPNP Read Data Port                                      |
| 00000060 - 00000060 | Standard 101/102-Key or Microsoft Natural PS/2 Keyboard    |
| 00000064 - 00000064 | Standard 101/102-Key or Microsoft Natural PS/2 Keyboard    |
| 00000070 - 00000073 | System CMOS/real time clock                                |
| 00000170 - 00000177 | Secondary IDE Channel                                      |
| 000001F0 - 000001F7 | Primary IDE Channel                                        |
| 00000274 - 00000277 | ISAPNP Read Data Port                                      |
| 00000279 - 00000279 | ISAPNP Read Data Port                                      |
| 000002F8 - 000002FF | Communications Port                                        |
| 00000376 - 00000376 | Secondary IDE Channel                                      |
| 00000378 - 0000037F | Printer Port                                               |
| 000003B0 - 000003BB | Mobile Intel(R) 945GM Express Chipset Family               |
| 000003C0 - 000003DF | Mobile Intel(R) 945GM Express Chipset Family               |
| 000003F0 - 000003F5 | Standard floppy disk controller                            |
| 000003F6 - 000003F6 | Primary IDE Channel                                        |
| 000003F7 - 000003F7 | Standard floppy disk controller                            |
| 000003F8 - 000003FF | Communications Port                                        |
| 00000778 - 0000077B | Printer Port                                               |
| 00000D00 - 0000FFFF | PCI bus                                                    |
| 0000B000 - 0000BFFF | Intel(R) 82801G (ICH7 Family) PCI Express Root Port - 27D2 |
| 0000BF00 - 0000BF1F | Intel(R) PRO/1000 PM Network Connection                    |

| 0000C000 - 0000CFFF | Intel(R) 82801G (ICH7 Family) PCI Express Root<br>Port - 27D0              |
|---------------------|----------------------------------------------------------------------------|
| 0000CF00 - 0000CF1F | Intel(R) PRO/1000 PM Network Connection                                    |
| 0000F000 - 0000F0FF | Realtek AC'97 Audio                                                        |
| 0000F800 - 0000F80F | Intel(R) 82801GBM/GHM (ICH7-M Family) Serial ATA Storage Controller - 27C4 |
| 0000FA00 - 0000FA3F | Realtek AC'97 Audio                                                        |
| 0000FB00 - 0000FB1F | Intel(R) 82801G (ICH7 Family) USB Universal Host Controller - 27CB         |
| 0000FC00 - 0000FC1F | Intel(R) 82801G (ICH7 Family) USB Universal Host Controller - 27CA         |
| 0000FD00 - 0000FD1F | Intel(R) 82801G (ICH7 Family) USB Universal<br>Host Controller - 27C9      |
| 0000FE00 - 0000FE1F | Intel(R) 82801G (ICH7 Family) USB Universal<br>Host Controller - 27C8      |
| 0000FF00 - 0000FF07 | Mobile Intel(R) 945GM Express Chipset Family                               |
| D0000000 - DFFFFFF  | Mobile Intel(R) 945GM Express Chipset Family                               |
| FD800000 - FD8FFFFF | Intel(R) 82801G (ICH7 Family) PCI Express Root Port - 27D2                 |
| FD900000 - FD9FFFFF | Intel(R) 82801G (ICH7 Family) PCI Express Root<br>Port - 27D2              |
| FD9E0000 - FD9FFFFF | Intel(R) PRO/1000 PM Network Connection                                    |
| FDA00000 - FDAFFFFF | Intel(R) 82801G (ICH7 Family) PCI Express Root<br>Port - 27D0              |
| FDD00000 - FDDFFFFF | Intel(R) 82801G (ICH7 Family) PCI Express Root<br>Port - 27D0              |
| FDDE0000 - FDDFFFFF | Intel(R) PRO/1000 PM Network Connection                                    |
| FDE80000 - FDEFFFFF | Mobile Intel(R) 945GM Express Chipset Family                               |
| FDF00000 - FDF7FFFF | Mobile Intel(R) 945GM Express Chipset Family                               |
| FDF80000 - FDFBFFFF | Mobile Intel(R) 945GM Express Chipset Family                               |
| FDFFD000 - FDFFD0FF | Realtek AC'97 Audio                                                        |
| FDFFE000 - FDFFE1FF | Realtek AC'97 Audio                                                        |

| FDFFF000 - FDFFF3FF | Intel(R) 82801G (ICH7 Family) USB2 Enhanced Host Controller - 27CC |
|---------------------|--------------------------------------------------------------------|
| 000A0000 - 000BFFFF | PCI bus                                                            |
| 000A0000 - 000BFFFF | Mobile Intel(R) 945GM Express Chipset Family                       |
| 000C0000 - 000DFFFF | PCI bus                                                            |
| 0F700000 - FEBFFFFF | PCI bus                                                            |

# 4.2 Interrupt Request Lines (IRQ)

Peripheral devices use interrupt request lines to notify CPU for the service required. The following table shows the IRQ used by the devices on board.

| Level  | Function                                                           |
|--------|--------------------------------------------------------------------|
| IRQ 01 | Standard 101/102-Key or Microsoft Natural PS/2 Keyboard            |
| IRQ 03 | Communications Port                                                |
| IRQ 04 | Communications Port                                                |
| IRQ 06 | Standard floppy disk controller                                    |
| IRQ 08 | System CMOS/real time clock                                        |
| IRQ 09 | Microsoft ACPI-Compliant System                                    |
| IRQ 12 | PS/2 Compatible Mouse                                              |
| IRQ 14 | Primary IDE Channel                                                |
| IRQ 15 | Secondary IDE Channel                                              |
| IRQ 16 | Intel(R) 82801G (ICH7 Family) USB Universal Host Controller - 27CB |
| IRQ 16 | Intel(R) 82801G (ICH7 Family) PCI Express Root Port - 27D0         |
| IRQ 16 | Mobile Intel(R) 945GM Express Chipset Family                       |
| IRQ 16 | Intel(R) PRO/1000 PM Network Connection                            |
| IRQ 17 | Intel(R) 82801G (ICH7 Family) PCI Express Root Port - 27D2         |
| IRQ 17 | Realtek AC'97 Audio                                                |
| IRQ 17 | Intel(R) PRO/1000 PM Network Connection                            |
| IRQ 18 | Intel(R) 82801G (ICH7 Family) USB Universal Host Controller - 27CA |
| IRQ 19 | Intel(R) 82801G (ICH7 Family) USB Universal Host Controller - 27C9 |
| IRQ 23 | Intel(R) 82801G (ICH7 Family) USB Universal Host Controller - 27C8 |
| IRQ 23 | Intel(R) 82801G (ICH7 Family) USB2 Enhanced Host Controller - 27CC |

This page is intentionally left blank.